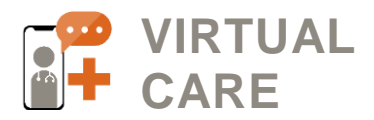

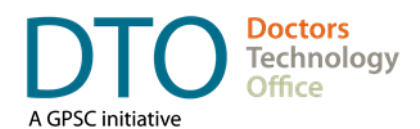

# **GUIDE TO E-FAXING FROM HOME**

# **Table of Contents**

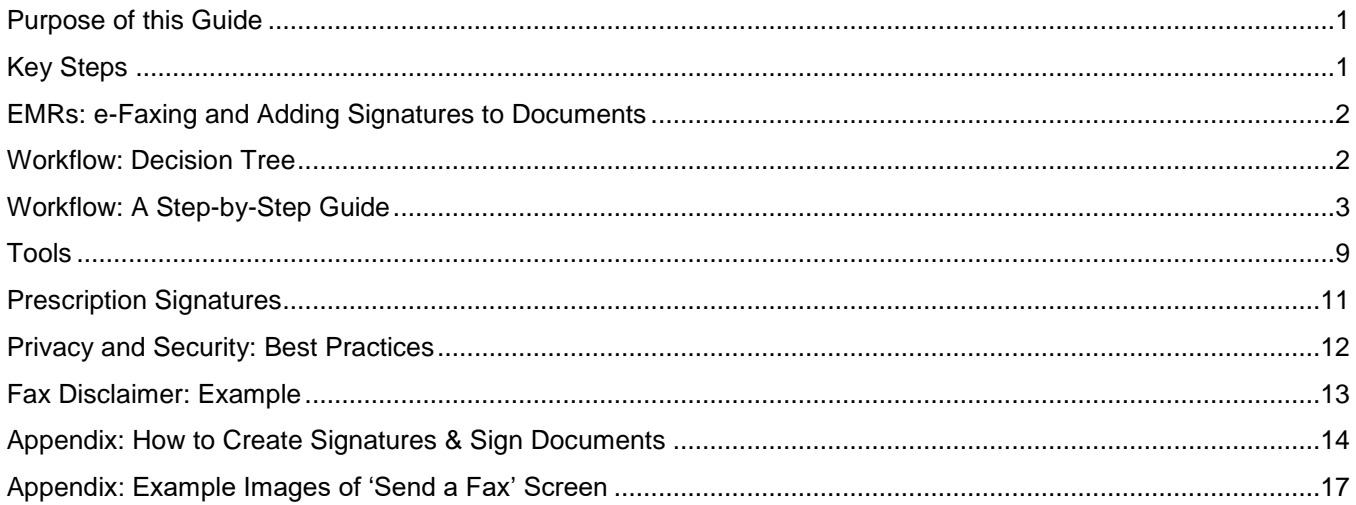

### <span id="page-0-0"></span>**Purpose of this Guide**

This guide is intended for physicians and MOAs that are **unable to use the fax processes they use within their clinic** (for sending documents). It provides an overview of workflows and tools when faxing documents from home or outside the clinic.

If you are unsure about the e-fax capabilities of your EMR, please contact your EMR vendor for the most up-todate information on their solution.

# <span id="page-0-1"></span>**Key Steps**

- Choosing an e-fax solution
- Setting up the e-fax solution
- Using an App which allows you to write to a PDF
- **Sending an e-fax**

**Doctors Technology Office (DTO)** is here to support you, please reach out with your questions to:

 $\text{604}$  638-5841  $\text{N}$  [DTOinfo@doctorsofbc.ca](mailto:DTOinfo@doctorsofbc.ca) [www.doctorsofbc.ca/doctors-technology-office](http://www.doctorsofbc.ca/doctors-technology-office)

**Peer Mentor Support –** If you would like support from a peer mentor, please reach out to DTO:

**↓604 638-5841 图 [DTOinfo@doctorsofbc.ca](mailto:DTOinfo@doctorsofbc.ca)** 

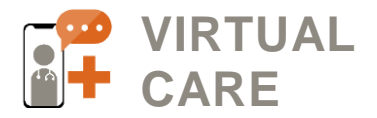

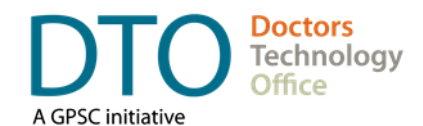

### <span id="page-1-0"></span>**EMRs: e-Faxing and Adding Signatures to Documents**

If you are unsure about the e-fax capabilities of your EMR, please contact your EMR vendor for the most up-todate information about their solution.

Some EMR vendors have the ability to **add signatures** to documents Some EMR vendors have the ability to **e-fax** from the EMR without requiring the workflows outlined below

This document is focused on workflows where the user is unable to send a fax from their EMR.

### <span id="page-1-1"></span>**Workflow: Decision Tree**

Depending on your situation, there are a number of workflows you might need a solution for. Once you have figured out which workflow applies to your situation, see below for a step-by-step approach. If your workflow is not covered in this guide, please reach out to **DTOinfo@doctorsofbc.ca** for support.

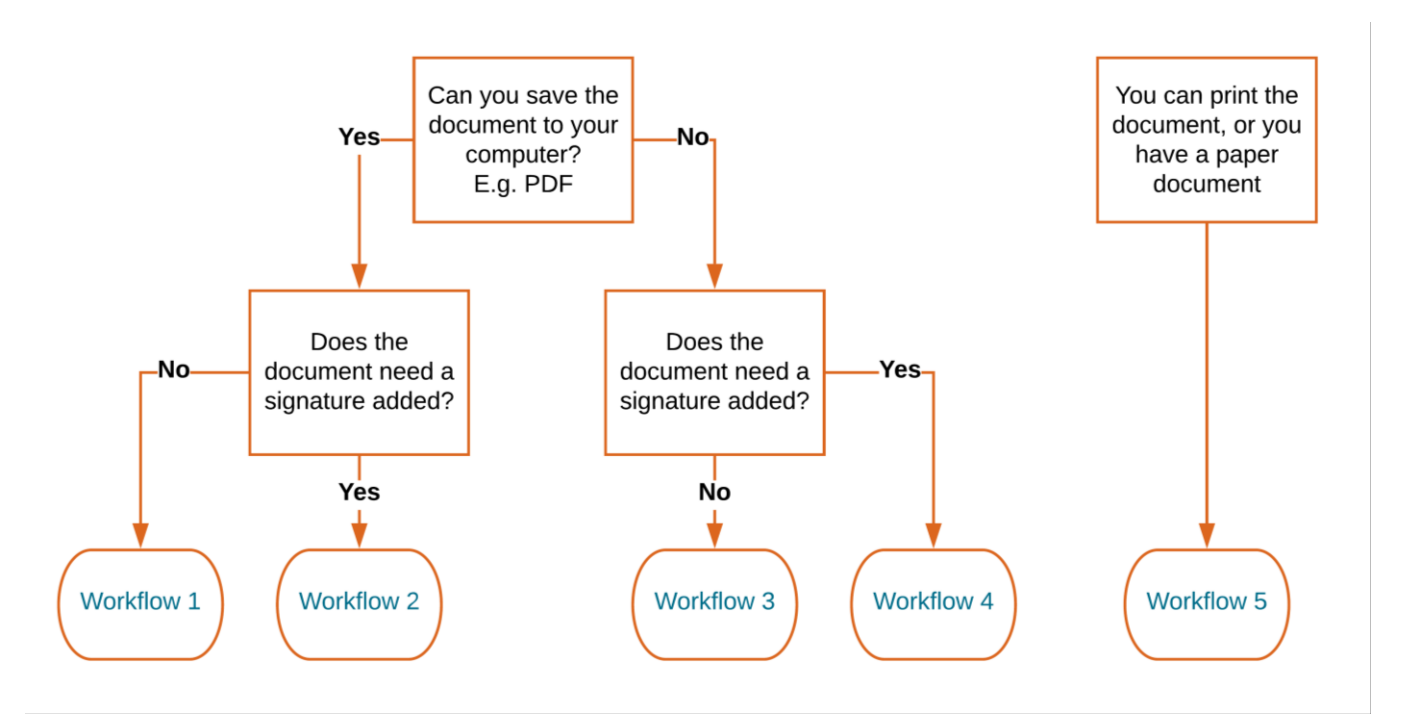

*Tip: Click on the Workflow # to navigate to that section in the guide.*

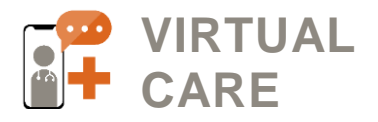

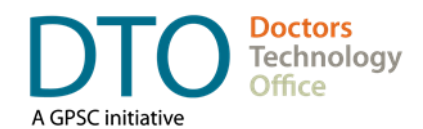

## <span id="page-2-0"></span>**Workflow: A Step-by-Step Guide**

<span id="page-2-1"></span>**Workflow 1:** Use when you are *able to save a PDF document from your EMR to your computer* AND a *signature is not required.*

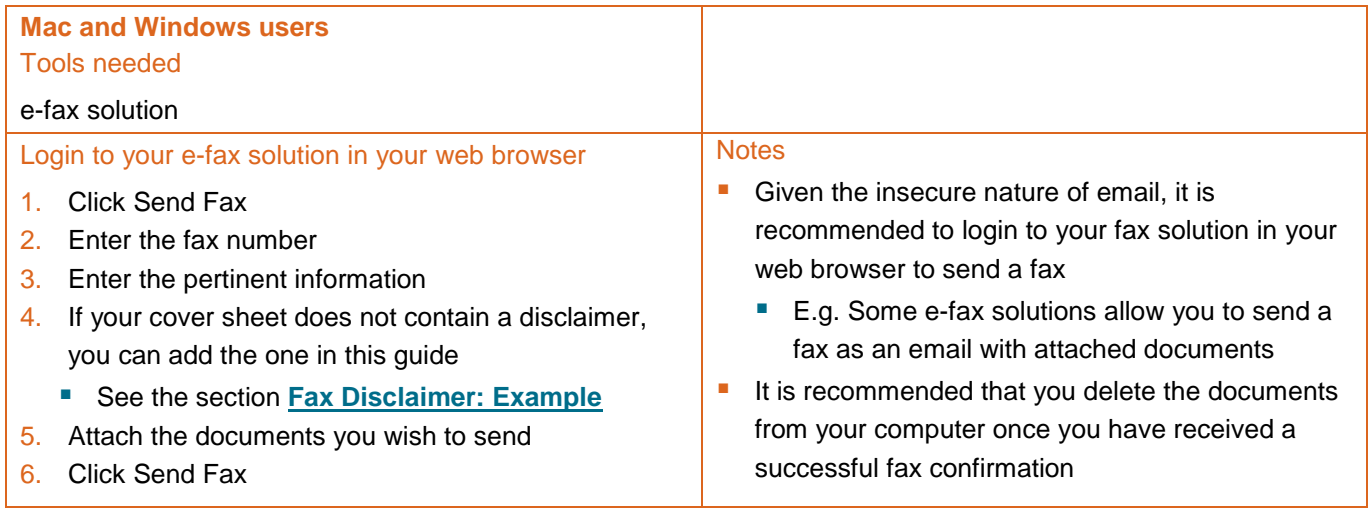

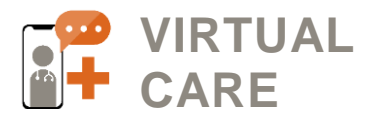

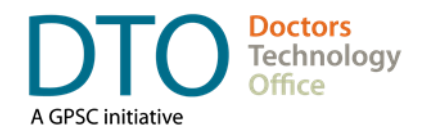

<span id="page-3-0"></span>**Workflow 2:** Use when you are *able to save a PDF document from your EMR to your computer* AND a *signature is required.*

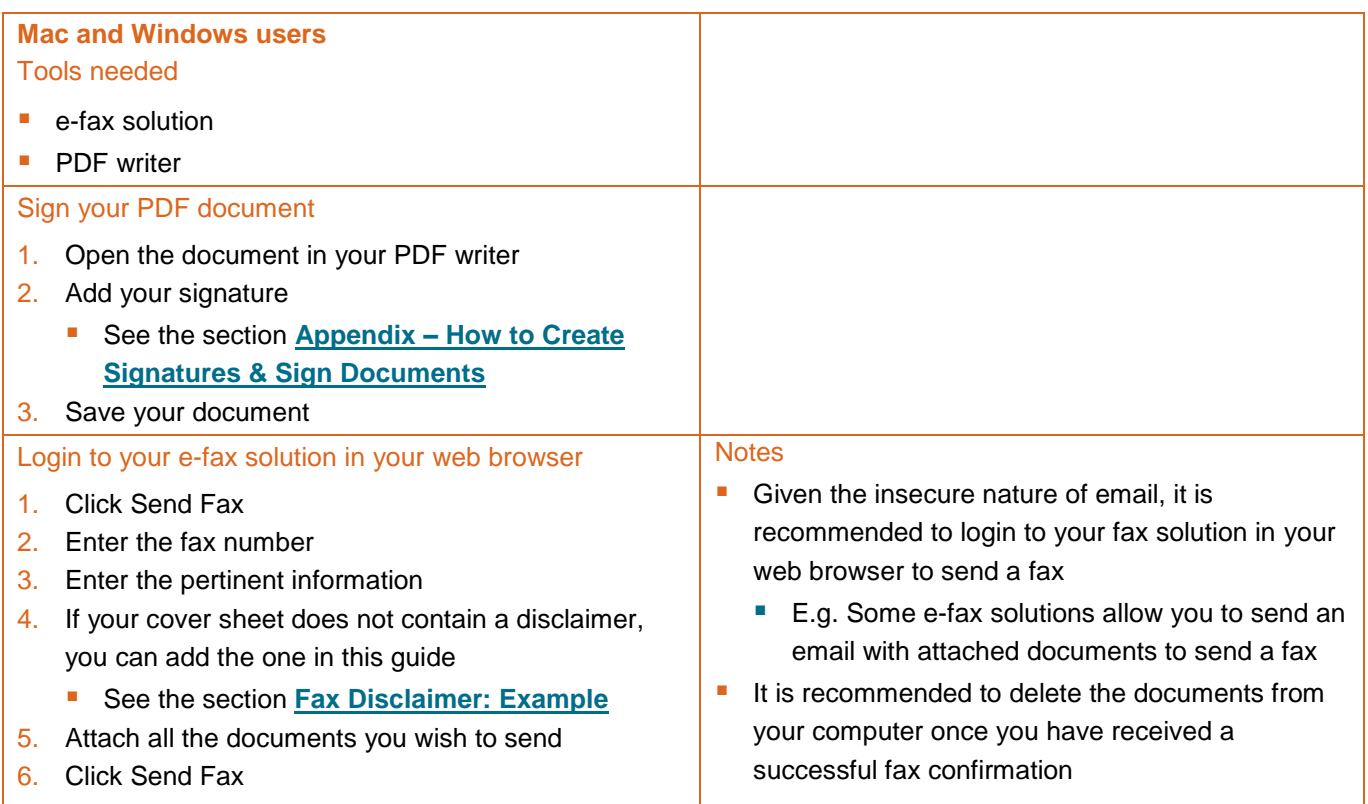

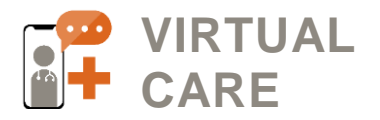

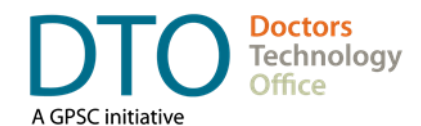

**Workflow 3:** Use when you **cannot** save the document to your computer AND a signature is **not required**.

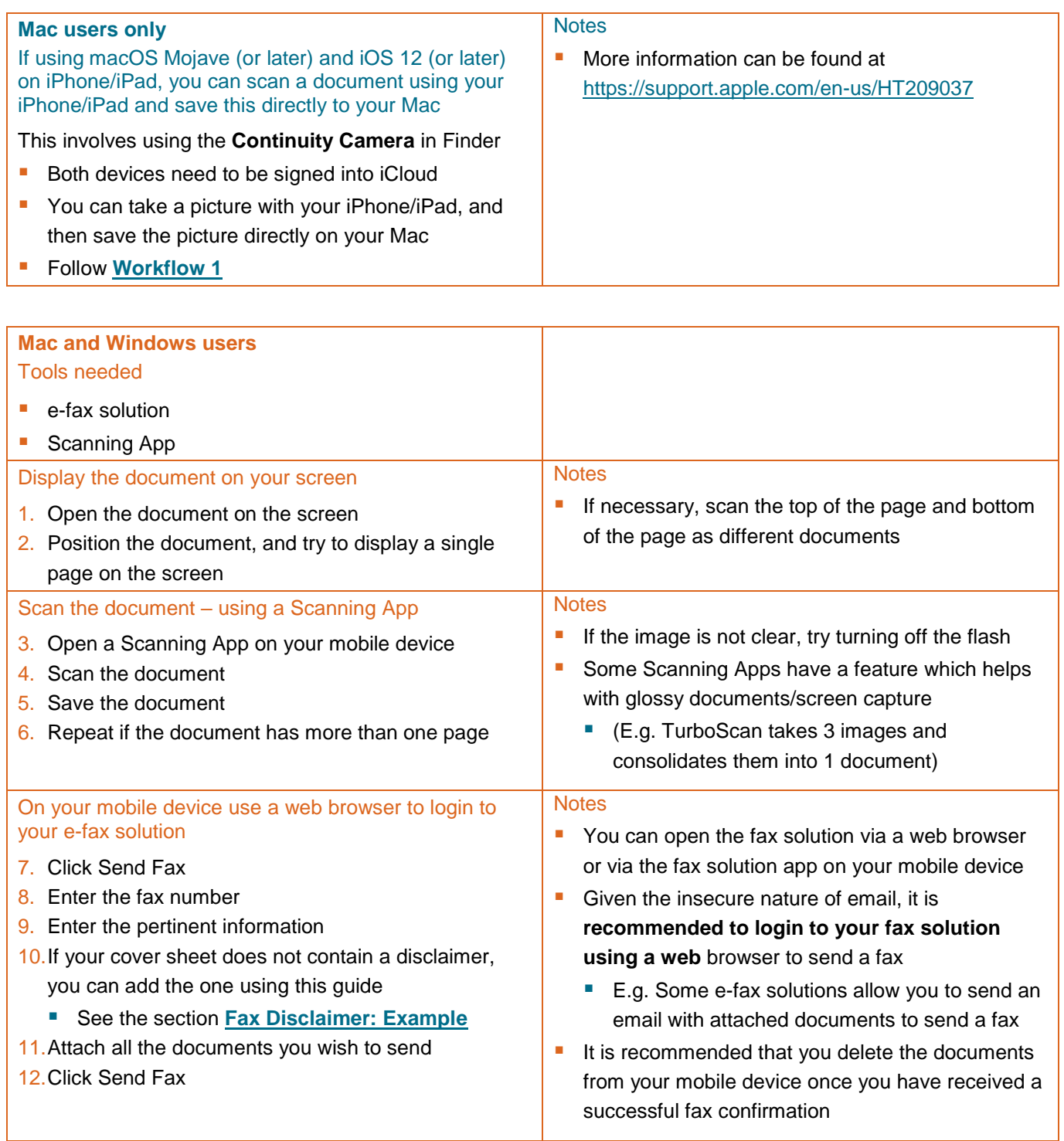

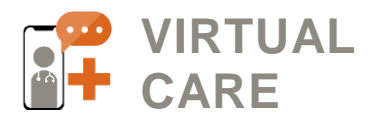

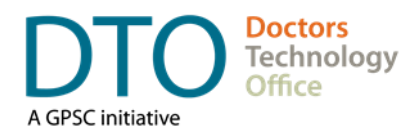

**Workflow 4:** Use when you **cannot** save the document to your computer AND a signature is required.

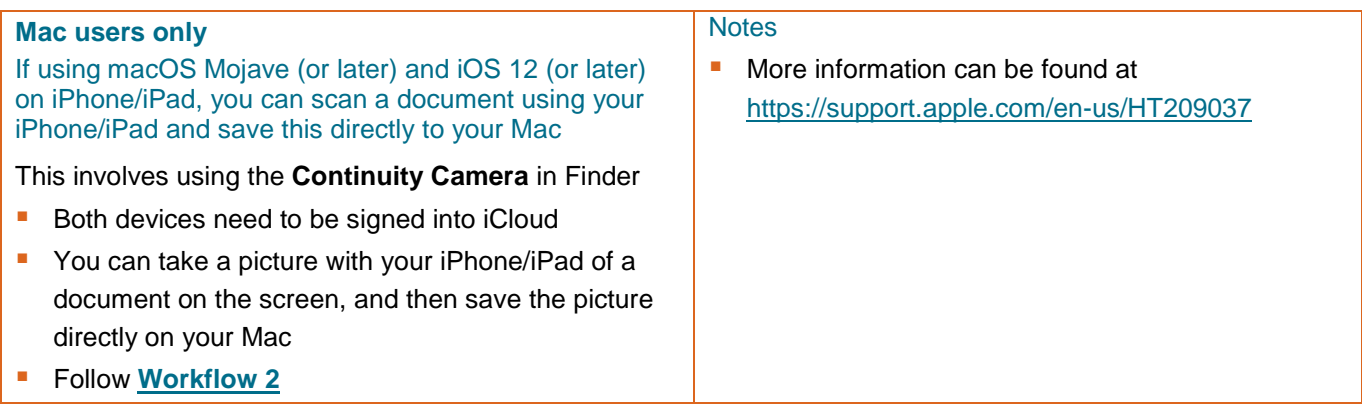

**Mac and Windows users** - Please see the next page

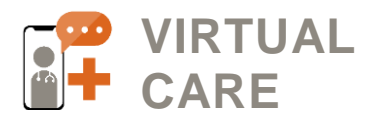

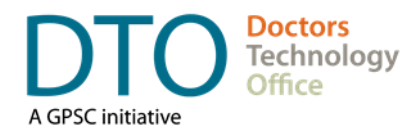

![](_page_6_Picture_257.jpeg)

![](_page_7_Picture_0.jpeg)

![](_page_7_Picture_1.jpeg)

**Workflow 5:** Use when you can print a document (or you have a paper document) AND the document can be physically signed as required.

![](_page_7_Picture_275.jpeg)

![](_page_7_Picture_276.jpeg)

![](_page_8_Picture_0.jpeg)

![](_page_8_Picture_1.jpeg)

# <span id="page-8-0"></span>**Tools**

There are several tools that can be used as part of your e-faxing workflow. Below is a non-comprehensive list. Reach out to the vendor directly to learn more or contact [DTOinfo@doctorsofbc.ca.](mailto:DTOinfo@doctorsofbc.ca)

### Electronic Faxing Apps

These apps enable you to fax documents from your mobile device or from your computer.

![](_page_8_Picture_259.jpeg)

![](_page_9_Picture_0.jpeg)

![](_page_9_Picture_1.jpeg)

### Scanning Apps

These apps enable you to scan a paper document (or part of a screen) and convert it into a PDF.

![](_page_9_Picture_221.jpeg)

### PDF Writer Apps

These apps enable you to add a signature to your document and annotate your document.

![](_page_9_Picture_222.jpeg)

### **Tips**

**Saving documents –** When saving documents to your local computer, if possible. It is recommended to save the document with a recognizable filename. This makes it easier to find the document(s) that you are going to fax.

**Fax number directory –** Very useful to have a spreadsheet with the names and fax numbers needed. This spreadsheet would need to be on the computer the physician/MOA is using to send the faxes.

![](_page_10_Picture_0.jpeg)

![](_page_10_Picture_1.jpeg)

### <span id="page-10-0"></span>**Prescription Signatures**

### **COVID 19 Response - Temporary Options for Wet Signature Req't for Community Prescribers<sup>1</sup> Working from Home**

**Issue**: Community prescribers working from home need a means to prescribe a) regular drugs and b) controlled substances without access to office fax machines.

**Req't:** Community pharmacists need to be able to authenticate prescriptions.

#### **Must include in Rx:**

- Prescriber current phone number and license number (a & b)
- Controlled Rx folio number (b only)
- Always mail the duplicate prescription to pharmacy (b only)

![](_page_10_Picture_227.jpeg)

#### **\* Given the current COVID-19 crisis, any future Ministry or College audits will take circumstances into account.**

<sup>1</sup> This document is intended for community prescribers. A separate document exists for Health Authority prescribers, please click [here](http://www.phsa.ca/health-professionals/professional-resources/office-of-virtual-health/covid-19-virtual-health-toolkit) to access this document.

<sup>2</sup> A real-time digital signature on the prescription created with a mouse or stylus is preferred. An electronic signature (single, stored image) may be accepted. (Se[e Appendix: How to Create Signatures & Sign Documents\)](#page-13-0)

![](_page_11_Picture_0.jpeg)

![](_page_11_Picture_1.jpeg)

### <span id="page-11-0"></span>**Privacy and Security: Best Practices**

#### **Computer (Windows and Mac)**

- All computers (work and personal devices used for work) need to have a complex **password** to log onto the computer. (See [DTO Password Management Guide \(PDF\)](https://www.doctorsofbc.ca/sites/default/files/dto-guide-password_management.pdf) for best practices).
- If you are saving documents to your local computer, **delete** them after the purpose has been fulfilled. Do not forget to **delete** the emails from the trash as well. This will minimize unauthorized access or backup to cloud or hard drive storage etc. Contact [DTOinfo@doctorsofbc.ca](mailto:DTOinfo@doctorsofbc.ca) to explore processes and/or third party applications that can 'digitally shred' files on your computer.

#### **Email account**

- If you want to use email, please ensure that you are using a secure, encrypted email service for communication of patient data. It is **not recommended** to use email services such as Gmail, Hotmail, Yahoo, or other similar public and free services for sharing private patient data.
	- **Avoid using email to send faxes containing patient data –** This is not recommended because emails are generally unencrypted between you and the recipient's mail server.
		- **Some fax applications allow you to send an email to send the fax. If you are using an email to send** a fax, please ensure that you are using a secure, encrypted email service.
		- When using email to send a fax, a copy of the fax is stored on the email server. Best practice is to **delete** the sent email containing the fax once the fax confirmation has been received. Don't forget to **delete** the emails from trash as well.
- **Use a web browser to log in and send via your e-fax application**.
- **Use a printer driver to send the fax**. Determine if a printer driver can be used for your e-fax application. This will allow you to 'Print to Fax' in any document and will streamline your workflow.

#### **Mobile devices**

- Mobile devices (work or personal devices used for work) need to have a complex **passcode or biometric ID** to access the device.
- **E** Ensure that each device has a short (2 minutes or less) auto-lock enabled to avoid unauthorized access if the phone is lost or stolen.
- Apple devices recommended to turn off uploads to iCloud for apps used in the e-fax workflow**.**
- Android devices recommended to turn off uploads to the Cloud for apps used in the e-fax workflow (E.g. Google Drive, Dropbox, Amazon Cloud, etc).
- **After successfully sending the faxed documents, ensure that all images, PDFs, and other related** documents are **deleted** from the device. Don't forget to **delete** the documents from the trash as well.

#### **Fax Apps**

- 'Attach fax to notification' email setting if the settings allow this, switch the feature that attaches the original fax documents to the confirmation email off.
- Fax retention setting if the settings allow this, it is recommended to set this to 'zero' timeframe (E.g. 0 Months) for both sent and received faxes. This means that the fax will not be saved on the fax provider's data centre.

![](_page_12_Picture_0.jpeg)

![](_page_12_Picture_1.jpeg)

### <span id="page-12-0"></span>**Fax Disclaimer: Example**

Here is a fax disclaimer template that can be used on your cover page:

Confidentiality Warning: This message is intended only for the use of the individual or entity to which it is addressed, and may contain information which is privileged, confidential, proprietary or exempt from disclosure under applicable law. If you are not the intended recipient or the person responsible for delivering the message to the intended recipient, you are strictly prohibited from disclosing, distributing, copying or in any way using this message. If you have received this communication in error, please notify the sender, and destroy and delete any copies you may have received.

![](_page_13_Picture_0.jpeg)

![](_page_13_Picture_1.jpeg)

# <span id="page-13-0"></span>**Appendix: How to Create Signatures & Sign Documents**

How to sign a document – Using Acrobat Reader (Mobile device)

![](_page_13_Picture_193.jpeg)

![](_page_14_Picture_0.jpeg)

![](_page_14_Picture_1.jpeg)

# How to sign a document – using Acrobat Reader (Windows and Mac)

![](_page_14_Picture_158.jpeg)

![](_page_15_Picture_0.jpeg)

![](_page_15_Picture_1.jpeg)

### How to sign a document – using Preview with a Mac

![](_page_15_Figure_3.jpeg)

![](_page_16_Picture_0.jpeg)

![](_page_16_Picture_1.jpeg)

Attachments

### <span id="page-16-0"></span>**Appendix: Example Images of 'Send a Fax' Screen**

SRFax: Example image of sending a fax using a web browser

# Send a Fax

![](_page_16_Picture_44.jpeg)

![](_page_17_Picture_0.jpeg)

![](_page_17_Picture_1.jpeg)

### eFax: Example image of sending a fax using a web browser

![](_page_17_Picture_65.jpeg)

This document is intended to provide a high level overview of workflows and tools when using e-fax. For a more detailed discussion please contact DTO (see below). We also encourage you to speak to your EMR vendor and local IT professional to learn more about e-faxing options and best practices.

**Doctors Technology Office (DTO)** is here to support you, please reach out with your virtual care questions to: ↓604 638-5841 <br>■ [DTOinfo@doctorsofbc.ca](mailto:DTOinfo@doctorsofbc.ca) ● [www.doctorsofbc.ca/doctors-technology-office](http://www.doctorsofbc.ca/doctors-technology-office)